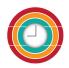

# **Weladee Tutorial**

| Getting Started Wizard     | 2  |
|----------------------------|----|
| Dashboard                  | 3  |
| Management                 | 4  |
| Departments                | 4  |
| Teams                      | 6  |
| Employees                  | 8  |
| Positions                  | 10 |
| Gates                      | 11 |
| Gate location              | 13 |
| Open Hours / Working Hours | 14 |
| Holiday Requests           | 16 |
| Company holidays           | 17 |
| Employees' holiday         | 18 |
| Attendances                | 19 |
| In/Out                     | 19 |
| Photos                     | 20 |
| Cheating attempt           | 20 |
| Admin                      | 21 |
| Company                    | 21 |
| Beacon list                | 22 |
| RFID                       | 23 |
| Gate Station               | 24 |
| Shop                       | 26 |
| Archive                    | 28 |
|                            |    |

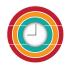

# **Getting Started Wizard**

After registering your company with Weladee and confirm your registration on confirmation email. Follow the log in link in the email to start setting up your company settings with our getting started wizard. At the end of the wizard, don't forget to download the QR code. You're now ready to start using Weladee !

|                                                                                                    | ) we-la-de                                                                                                    | e                                                                                                    |
|----------------------------------------------------------------------------------------------------|----------------------------------------------------------------------------------------------------|----------------------------------------------------------------------------------------------------|
| Here                                                                                                    | Welcome !<br>e is a wizard to setup Welad                                                                                                    | ee.                                                                                                    |
| Yo                                                                                                    | ur company is Weladee Co                                                                                                    | .,Ltd.                                                                                                    |
| You                                                                                                    | <b>(2)</b><br>Wisal Wisasa<br>u are Weladee's administrat                                                                                                    | or                                                                                                    |
|                                                                                                    | Start                                                                                                    |                                                                                                    |
| 1 2 3 4<br>We-la-dee<br>Create your first gate<br>The gate is where the employees check in and out. If the gate is not at the<br>company address, you can modify the gate location.                                                                                                    | 1 2 3 4<br>We-la-dee<br>Add employees<br>Add employees to Wealadee with name, username, and email.                                                                                                    | 1 2 3 4<br>We-la-dee<br>Add employees<br>Add employees to Weladee with name, username, and email.                                                                     |
| Company address, you can includy the gate includion.           Gate name         Main entrance         Image: Control of the second second | Wisal Wisasa (me)         Add an employee         Previous                                                                                                    | New Employee         Confirm         Connect           First name         IX           Last name         IX           Username         IX           E-mail         IX |
|                                                                                                    |                                                                                                    | Mobile<br>Employee will receive an email / message in telegram<br>with instructions to use Weiladee.                                                                  |
| 1 2 3 4<br>(1) (2) (3) (4) (4) (4) (4) (4) (4) (4) (4) (4) (4                                                                                                    | Congratulation! Your company is initially setup.                                                                                                    | 1 2 3 4<br>O we-la-dee                                                                                                    |
| Create the first team Teams are groups of employees who have the same working hours. Team name Team 1                                                                                                    | Download and print QR code of the gate Main entrance, put the QR code where the employees can scan for check in/out.  Download If you filled in their email, employees will receive a password after confirm invitation email to use Weladee. They can login to Weladee on mobile to check in/out at the workplace. | Define the working hours         Setup the working hours of your company.         Wreek days         Monday         Toursday         Free         0 0000         To   |
| Previous                                                                                                    | Finish                                                                                                    | Presious Next                                                                                                    |

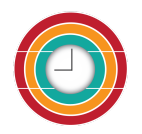

# Dashboard

After finishing the getting started wizard, sign in on weladee.com. You will end up on the Dashboard and all menus to manage the company will be listed on the left. After there are check in/out of employees, you will see the overview of your employees' attendance on the dashboard.

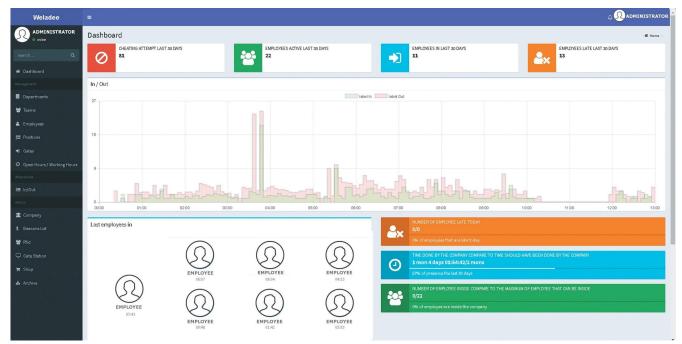

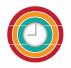

# Management

# Departments

There are some preset departments created.

Click  $\bigcirc$  to add department or click  $\boxed{}$  to open to edit department from the list.

| Status                     |         | Search         |                      |            |     |      |        |
|----------------------------|---------|----------------|----------------------|------------|-----|------|--------|
| Active                     |         | D              |                      |            |     |      |        |
|                            |         | Manager        |                      |            |     |      | 00     |
|                            |         | Department     |                      |            |     |      | 99     |
|                            |         |                |                      |            |     |      |        |
| Status 🥼                   | Depart  | ment Name - th | Department Name - en | Manager    | 1\$ | Edit | Remove |
| Active                     | บัญชี   |                | Accounting           | Areerat P. |     | C    | 圃      |
| Active                     | ทรัพยา  | กรบุคคล        | Human Resources      | Areerat P. |     | C    | Ē      |
|                            | การจัดเ | การ            | Management           | Areerat P. |     | ľ    | 匬      |
| Active                     | การผลิต | <b>7</b> ]     | Production           | Areerat P. |     | C    | 圃      |
|                            |         |                | Purchase             | Areerat P. |     | Ø    | 圃      |
| Active<br>Active<br>Active | ซื้อ    |                |                      |            |     |      |        |

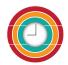

#### Weladee Tutorial

| i Details   | 💾 His | story          |            |            | Edit 🛃      | Previous | Next |
|-------------|-------|----------------|------------|------------|-------------|----------|------|
| Name - th * |       |                | Name - en  |            | Email       |          |      |
| บัญชี       |       |                | Accounting |            | enter an em | ail      |      |
| Status *    |       | Code           |            | Manager *  |             |          |      |
| Active      | v     | enter the Code |            | Areerat P. |             |          |      |
| Note        |       |                |            |            |             |          |      |

Name-th\* : put the department name Name-en : put the department name in English(optional) Email : put the email of department (if any) Status\* : select to be active or inactive Code : put the department code(if any) Manager\* : set the manager of this department

After finishing the add or edit department, you can click save.

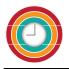

#### Teams

Team is the group of people who will get through the same gate and the same period of time. There is Team 1 preset in Weladee.

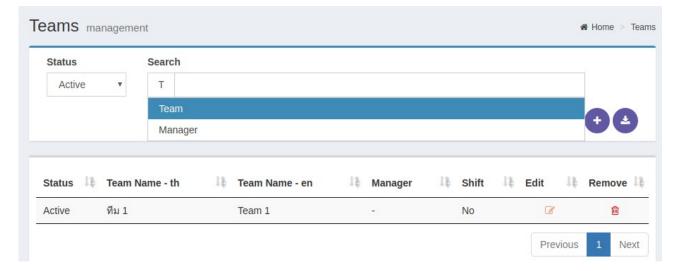

Click 🕑 to add team or click 🧭 to open to edit team from the list.

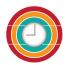

#### Weladee Tutorial

| Teams ma      | anagement                    |                                         |            |                     |       |        | ♣ Home > Teams > Edit |
|---------------|------------------------------|-----------------------------------------|------------|---------------------|-------|--------|-----------------------|
| i Details     | 🛗 History                    |                                         |            |                     | Reset | Save   | Previous Next         |
| Name - th *   |                              | Name - en                               |            |                     |       |        | A                     |
| ทีม 1         |                              | Team 1                                  |            |                     |       |        |                       |
| Status *      | Gates                        | Min                                     | days to re | quest holiday       | Shift |        |                       |
| Active        | <ul> <li>Main ent</li> </ul> | o nance 0                               |            |                     | No    | •      |                       |
| Manager *     |                              | Note                                    |            | Email               |       |        |                       |
| Enter manaç   | ger name                     | ทีมงานดีฟอลต์ที่สร้างขึ้นเ<br>ลงทะเบียน | มื่อ<br>   | enter an email      |       |        |                       |
| Min working 1 | time /day                    | Max working time /day                   |            | Min working time /w | veek  | Max wo | rking time /week      |
| 08:00         |                              | 10:00                                   |            | 40:00               |       | 60:00  |                       |
| × Monday r    | tal time to work: 09:0       | Monday afternoon                        |            |                     |       |        | -                     |
| × Tuesday     | morning 00:30                | × Tuesday afternoon                     |            |                     |       |        |                       |
| Wednesday     | Total time to work: 0        | 99:00                                   |            |                     |       |        |                       |
| × Wednesd     | lay morning 00:30            | × Wednesday afternoon                   |            |                     |       |        | _                     |
| Thursday T    | Fotal time to work: 09:      | 00                                      |            |                     |       |        |                       |
| × Thursday    | morning 00:30                | × Thursday afternoon                    |            |                     |       |        | _                     |
| Friday Tota   | al time to work: 09:00       |                                         |            |                     |       |        | _                     |
| × Friday mo   | orning 00:30 × I             | Friday afternoon                        |            |                     |       |        |                       |

Name-th\* : put the team name Name-en : put the team name in English(optional) Status\* : select to be active or inactive Gate : assign gate for this team to check in/out Min days to request holiday : set minimum days before that allow employees to request holiday Shift : set yes if this team work as a shift Manager\* : select team manager, list comes from employees Email : put the email of the tea(if any) Min working time/day : set minimum working time/day Max working time/day : set maximum working time/day Min working time/day : set maximum working time/week Max working time/week : set maximum working time/week Max working time/week : set maximum working time/week

After finishing adding or editing the team, you can click save.

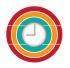

### **Employees**

The person who registered weladee will be automatically created as an initial employee.

| mployees management           |                                       |                                | Home > Employ            |
|-------------------------------|---------------------------------------|--------------------------------|--------------------------|
| Status Search                 |                                       |                                |                          |
| Active • E                    |                                       |                                | + ₹                      |
| Status 🏦 Employee Name - t    | th 🥼 Employee Name - en 🥼 Co          | ode 💱 Department 🎼 Team 🍀 Posi | tion ↓‡ Edit ↓‡ Remove ↓ |
| Active Areerat P.             | Areerat P                             | Human Team 1 Man<br>Resources  | ager 🕜 💼                 |
|                               |                                       |                                | Previous 1 Next          |
|                               |                                       |                                |                          |
| mployees management           |                                       |                                | # Home > Employees >     |
| i Details                     |                                       | Reset                          | dd 🛃 Previous Next       |
| Jser name *                   | Email                                 | Change password                | Weladee                  |
| enter the user name           | enter an email                        | 8                              |                          |
| First name - th *             | Last name - th *                      | Nickname - th                  | Photos                   |
| enter a first name in thai    | enter a last name in thai             | enter a nickname in thai       |                          |
| First name - en               | Last name - en                        | Nickname - en                  |                          |
| enter a first name in english | enter a last name in english          | enter a nickname in english    |                          |
| Departments                   | Team *                                | Manager                        |                          |
|                               | Enter team name                       | Enter manager name             |                          |
| Code                          | Position *                            | Application level *            |                          |
| enter the Code                | Enter a position                      | ¥                              |                          |
| National ID                   | Tax id                                | Passport Number                |                          |
| Enter a National ID           | Enter a tax id                        | Enter a Passport Number        |                          |
| Check notification Can Reque  | est Holiday Can Check In/Out team mem | ber                            |                          |
| Select •Select                |                                       |                                |                          |
| Status * Nationality          |                                       | Language * Gender RFID 1       | oken                     |
| Active •                      | v                                     | vSelect v                      |                          |
| Phones                        | Line                                  | Tags                           |                          |
|                               |                                       |                                |                          |
|                               | Enter Line ID                         |                                |                          |

User name\* : create user name for employee

Email : put the email of employee in order to invite employee to use Weladee on mobile

First name-th\* : put first name of employee

Last name-th\* : put last name of employee

Nickname-th : put nickname of employee(Optional)

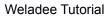

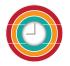

First name-en : put first name of employee in English(Optional) Last name-en: put last name of employee in English(Optional) Nickname-en : put nickname of employee in English(Optional) Departments : set department of employee Team\* : set team of employee Manager : set manager who is the employee reported to Code : put employee's code(if any) Position\* : set position of employee in the company Application level : set application level of employee National ID : put national id of employee Tax id : put tax id of employee Passport number : put passport number of employee Check notification : select yes/no to receive notification from Weladee to mobile or not Can request holiday : select yes/no to allow employee to request holiday from Weladee on mobile Can check in/out team member : select yes/no to allow manager to check in/out team member by scan QR code of employee Status : select to be active or inactive Nationality : select nationality of employee Language : select language for this employee to use the application in Thai or English. Gender : select gender of employee RFID Token : fill RFID token number assigned to this employee Phones : phone number of employee Line : Line I.D. of Employee Tags : set tag for the employee Phone medel : it will be automatically filled when employee check in first time Phone serial : it will be automatically filled when employee check in first time Photo : browse to put the photo of employee

After finishing adding employees, you can click save.

#### Note :

- 1. An invitation email will be sent to employee, that employee must click confirm at the link on email then another email will be sent the password to log in to weladee on mobile.
- 2. Employee can download application "weladee" from play store or app store

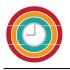

# Positions

There are some preset positions created.

Click  $\bigcirc$  to add position or click  $\blacksquare$  to open to edit position from the list.

| Status   | Search             |                    |           |              |        |
|----------|--------------------|--------------------|-----------|--------------|--------|
| Active   | ▼ P                |                    |           |              | ÷₽     |
|          | Position           |                    |           |              |        |
|          | Hierarchy          |                    |           |              |        |
| Status 🔱 | Position Name - th | Position Name - en | Hierarchy | ↓\$ Edit ↓\$ | Remove |
| Active   | บุคลากร            | Staff              | 6         | ß            | 圃      |
| Active   | ผู้จัดการ          | Manager            | 2         | ß            | Ē      |
| Active   | ผู้ช่วยผู้จัดการ   | Assistant Manager  | 3         | ß            | Ē      |
| Active   | ผู้อำนวยการ        | Director           | 1         | ß            | Ē      |
| Active   | พนักงาน            | Employee           | 5         | C            | Đ      |
| Active   | แม่บ้าน            | Maid               | 10        | 8            | ŵ      |

| Positions man        | agement     |           |  |
|----------------------|-------------|-----------|--|
| i Details 💾 His      | story       |           |  |
| Name - th *          |             | Name - en |  |
| ผู้อำนวยการ          |             | Director  |  |
| Status *             | Hierarchy * |           |  |
| Active               | • 1         |           |  |
| Note                 |             |           |  |
| Enter text inside no | ote         |           |  |

- Name-th\* : put the position name
- Name-en : put the position name in English(optional).
- Status\* : select to be active or inactive.
- Hierarchy\* : it is the sequence of this position in the company.

After finishing the add or edit position, you can click save.

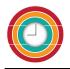

### Gates

Gate is where employees can check in/out. There is a preset gate as main entrance.

| Status |           | Action    | Gate              |      |            |
|--------|-----------|-----------|-------------------|------|------------|
| Active | v         |           | ▼ Enter gate name |      | <b>(</b> ) |
| Status | Name - th | Name - ei | n Action          | Edit | Remove     |

Click  $\bigcirc$  to add gate or click  $\boxed{\ensuremath{\mathscr{C}}}$  to open to edit gate from the list.

| Gates management                                          |               |        | <b>∦</b> Home ≥ G | ates > Edit |
|-----------------------------------------------------------|---------------|--------|-------------------|-------------|
| i Details Location 🗂 History                              |               | Edit 🛃 | Previous          | Next        |
| Name - th *                                               | Name - en     |        |                   | A           |
| ทางเข้าหลัก                                               | Main entrance |        |                   |             |
| Status * Action *                                         |               |        |                   |             |
| Active • In / Out                                         | v             |        |                   |             |
| Note                                                      |               |        |                   |             |
| ประตูประตูด้านหลังประตูหลังที่สร้างขึ้น<br>เมื่อลงทะเบียน |               |        |                   |             |
| QRCode                                                    |               |        |                   |             |
|                                                           |               |        |                   |             |

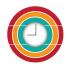

| Select the open hours of the gate for each day |
|------------------------------------------------|
| Monday                                         |
| Monday                                         |
| Tuesday                                        |
| Tuesday                                        |
| Wednesday                                      |
| Wednesday                                      |
| Thursday                                       |
| Thursday                                       |
| Friday                                         |
| Friday                                         |
| Saturday                                       |
|                                                |

Name-th\* : put the name of the gate

Name-en : put the name of the gate in English(optional)

Status\* : select to be active or inactive

Action\* : select which action will be occurred at the gate in, out or both in and out

Allow Free Check : select yes/no in order to allow a team manager, HR Manager, Department

manager, director and admin can Check in/out themself and their employees by scanning QRCode without location check

QR Code : Click edit then click new to generate qr code of the gate

Print QR Code to put at the gate for employees to scan for check in/out

Open hours : select the open hours of the gate for each day

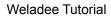

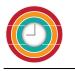

#### Gate location

On the tab location, set the location of the gate on the map if the location of the gate is different from company location.

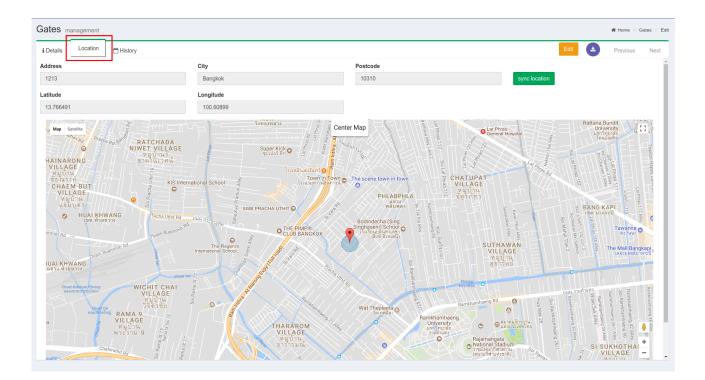

After finishing adding or editing the gate, you can click save.

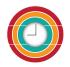

\_

# **Open Hours / Working Hours**

There is some preset data for open/working hours.

- Open hours is the time when the gate is opened for check in/out
- Working hours is the period of time that employees spend at work place, this time will be calculated the working hours of employees each day

| Status | Туре                                  | Weekday             | From                 | То        |       |            |              |        |
|--------|---------------------------------------|---------------------|----------------------|-----------|-------|------------|--------------|--------|
| Active | Working Hours                         | <b>v</b>            | 00:00                | 23:59 🕑   |       |            |              | ÷ 🗄    |
| Search |                                       |                     |                      |           |       |            |              |        |
| Ν      |                                       |                     |                      |           |       |            |              |        |
| Name   |                                       |                     |                      |           |       |            |              |        |
|        |                                       |                     |                      |           |       |            |              |        |
| Status | Open Hours/Working Hours Name<br>- th | Open Hours/Wo<br>en | rking Hours Name - 🔱 | Weekday   | From  | Цţ<br>∓ то | ↓ţ<br>≑ Edit | Remove |
| Active | วันจันทร์เวลาทำงานช่วงเช้า            | Monday morning      |                      | Monday    | 08:00 | 12:00      | Ø            | 圃      |
| Active | วันจันทร์เวลาทำงานช่วงบ่าย            | Monday afternoo     | n                    | Monday    | 13:00 | 18:00      | Ø            | Ē      |
| Active | วันอังคารเวลาทำงานช่วงเช้า            | Tuesday morning     |                      | Tuesday   | 08:00 | 12:00      | ľ            | Ē      |
| Active | วันอังดารเวลาทำงานช่วงบ่าย            | Tuesday afternoo    | n                    | Tuesday   | 13:00 | 18:00      | Ø            | Ē      |
| Active | วันพุธเวลาทำงานช่วงเช้า               | Wednesday morr      | ning                 | Wednesday | 08:00 | 12:00      | Ø            | 圃      |
| Active | วันพุธเวลาทำงานช่วงบ่าย               | Wednesday after     | noon                 | Wednesday | 13:00 | 18:00      | ľ            | 圃      |
| Active | วันพฤหัสบดีเวลาทำงานช่วงเช้า          | Thursday mornin     | g                    | Thursday  | 08:00 | 12:00      | C            | Ē      |
| Active | วันพฤหัสบดีเวลาทำงานช่วงบ่าย          | Thursday afterno    | on                   | Thursday  | 13:00 | 18:00      | ľ            | Ē      |
| Active | วันศุกร์เวลาทำงานช่วงเช้า             | Friday morning      |                      | Friday    | 08:00 | 12:00      | Ø            | 圃      |
|        | วันศุกร์เวลาทำงานช่วงบ่าย             | Friday afternoon    |                      | Friday    | 13:00 | 18:00      | Ø            | Ē      |

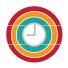

Click 🕑 to add open/working hours or click 📝 to edit open/working hours from the list.

| Open Hours / Wo       | rking Hours    | management   |            |   |               |   |            | 希 Hom | e > Open | Hours / Working H | lours > Edit |
|-----------------------|----------------|--------------|------------|---|---------------|---|------------|-------|----------|-------------------|--------------|
| i Details 🛗 History   |                |              |            |   |               |   |            | Edit  | <b>±</b> | Previous          | Next         |
| Name - th *           |                | Name - en    |            |   | Type *        |   |            |       |          |                   |              |
| เวลาทำงาน (วันจันทร์) |                | Worked hours | s (Monday) |   | Working Hours | * |            |       |          |                   |              |
| Status *              | Weekday *      |              | From *     |   | To *          |   | Late after |       |          |                   |              |
| Active •              | Monday         | ٣            | 9:00       | 0 | 18:00         | ٥ | 9:00       | 0     |          |                   |              |
| Min pause time before | Note           |              |            |   |               |   |            |       |          |                   |              |
| 0:00 0                | Enter text ins | side note    | ĥ          |   |               |   |            |       |          |                   |              |

Name-th\* : put the name of open or working hours

Name-en : put the name of open or working hours in English(optional)

Type\* : select type to be

- Working hours is the working time
- Gate open hours is the time when the gate will open

Status\* : select to be active or inactive

Weekday\* : select if this hours will be applied to which day

From\* : set the started hour

To\* : set the finished hour

Late after\* : in case you set the type to be working hours, then you have to set the time in late after field, if the employee checks in after this time will be considered as late

Min pause time before : is the minimum pause time would be set for the next check in after check out *For example : if set min pause time = 30 mins, that means after the employee checks out, he/she can check in again after 30 mins.* 

After finish add or edit open/working hours, you can click save

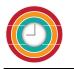

# **Holiday Requests**

The list of holiday requests from employees, manager or HR can approve or refuse holiday requests on portal or on mobile.

| Status   | Search                  |                   |             |      |
|----------|-------------------------|-------------------|-------------|------|
| Select * | E                       |                   |             |      |
|          | Employee                |                   |             |      |
| Date     | Day Holiday Name - th   | Holiday Name - en | Description | View |
|          | part finitialy name and |                   |             |      |

Click 🤍 to approve or refuse holiday requests, select Approve/Refuse at Approval then click submit.

#### Notification will be sent to employees

| Holiday I   | Requests manageme | it         | 🕷 Home | > Holiday Requ | uest > Edit |
|-------------|-------------------|------------|--------|----------------|-------------|
| i Details   | 💾 History         |            |        | Previous       | Next        |
| Employee    |                   |            |        |                |             |
| Areerat P.  |                   |            |        |                |             |
| Date        |                   | Day part   |        |                |             |
| 31/01/2019  |                   | Full day 🔻 |        |                |             |
| Description |                   |            |        |                |             |
| Business    | 1.                |            |        |                |             |
| Approval    |                   |            |        |                |             |
|             | •                 |            |        |                |             |
| Submit      |                   |            |        |                |             |

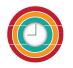

# **Company holidays**

| Holiday management                      |           |     |     |              |    |     | 🕷 Home > Holida |
|-----------------------------------------|-----------|-----|-----|--------------|----|-----|-----------------|
| Actual Holidays                         | < > Today |     | L.  | January 2018 |    |     | Month Week Year |
| Add Holiday                             | Mon       | Tue | Wed | ma           |    | Sat | Sun             |
| Color                                   | Now Year  | 2   | 3   | 4            | 5  | 6   |                 |
| Name - th<br>Name - th                  | 8         | 9   | 10  | 11           | 12 | 13  | 1               |
| Name - en           Code           Code | 15        | 16  | 17  | 18           | 19 | 20  | 2               |
| Code Add Delete Holiday                 | 22        | 23  | 24  | 25           | 26 | 27  | 2               |
| Û                                       | 29        | 30  | 31  | 1            | 2  | 3   |                 |
|                                         | 5         | 6   | 7   | 8            | 9  | 10  | 1               |

There are the preset company holidays as the fixed date of national holidays.

Add company holiday by set the name of holiday in Thai or English, click to select color of that holiday, click add then drag that holiday to the date on calendar

| actual Holidays      | < > Today     |     | Jar | nuary 2018 |     | Ν   | Ionth Week Year |
|----------------------|---------------|-----|-----|------------|-----|-----|-----------------|
| Company holiday      | Mon           | Tue | Wed | Thu        | Fri | Sat | Sun             |
| ،dd Holiday<br>ماہری | 1<br>Nev-Year | 2   | 3   | 4          | 5   | 6   |                 |
| ame - th             | 8             | 9   | 10  | 11         | 12  | 13  |                 |
| ame - en<br>Name - e | 15            | 16  | 17  | 18         | 19  | 20  |                 |
| ode<br>Code Add<br>3 | 22            | 23  | 24  | 25         | 26  | 27  |                 |
| Delete Holiday       | 29            | 30  | 31  | 1          | 2   | 3   |                 |
|                      | 5             | 6   | 7   | 8          | 9   | 10  |                 |

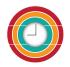

Delete holiday by dragging the holiday from calendar to trash bin.

| Holiday management                                          |               |     |     |             |     |     | # Home > Holida |
|-------------------------------------------------------------|---------------|-----|-----|-------------|-----|-----|-----------------|
| Actual Holidays                                             | < > Today     |     | J   | anuary 2018 |     |     | Month Week Year |
| Add Holiday                                                 | Mon           | Tue | Wed | Thu         | Fri | Sat | Sun             |
|                                                             | 1<br>New Year | 2   | 3   | 4           | 5   | 6   |                 |
| Name - th                                                   | 8             | 9   | 10  | 11          | 12  | 13  | 1               |
| Name - en           Name - en           Code           Code | 15            | 16  | 17  | 18          | 19  | 20  | 2               |
| Delete Holiday                                              | 22            | 23  | 24  | 25          | 26  | 27  | 2               |
| Û                                                           | 29            | 30  | 31  | 1           | 2   | 3   |                 |
|                                                             | 5             | 6   | 7   | 8           | 9   | 10  | 1               |

### **Employees' holiday**

If employee requests leave or you want to set the holiday of each employee you can do at menu employee and click is to edit an employee, go to Holiday tab then set the holiday of that employee.

| Details Holiday Statistics History |               |     |     |             |     | 4   | Previous Ne     |
|------------------------------------|---------------|-----|-----|-------------|-----|-----|-----------------|
| Actual Holidays                    | < > Today     |     | J   | anuary 2018 |     |     | Month Week Year |
| Add Holiday                        | Mon           | Tue | Wed | Thu         | Fri | Sat | Sun             |
|                                    | 1<br>New Year | 2   | 3   | 4           | 5   | 6   |                 |
| Name - th                          | 8             | 9   | 10  | 11          | 12  | 13  | 1               |
| Name - th                          |               |     |     |             |     |     |                 |
| Name - en                          | 15            | 16  | 17  | 18          | 19  | 20  | 2               |
| Name - en                          | 15            | 10  | 17  | 10          | 19  | 20  | 2               |
| Code                               |               |     |     |             |     |     |                 |
| Code Add                           | 22            | 23  | 24  | 25          | 26  | 27  | 2               |
| Delete Holiday                     |               |     |     |             |     |     |                 |
| Û                                  | 29            | 30  | 31  | 1           | 2   | 3   |                 |
|                                    | 5             | 6   | 7   | 8           | 9   | 10  | 1               |

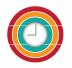

# Attendances

# In/Out

You can see all records of employees' time attendance. You can filter to see the records by time period, gate, team, or employees.

| ate<br>Select<br>Date | 17 - 19/01/2018<br>v<br>In Ou<br>16:23:18 - |                 | Enter gate name | Gate - Out  |        | Enter team name  |       | Enter employee    | name    | •    |
|-----------------------|---------------------------------------------|-----------------|-----------------|-------------|--------|------------------|-------|-------------------|---------|------|
| Select<br>Date        | In Ou                                       | Select          |                 | Gato Dut    |        |                  |       |                   |         | •    |
| Date                  | In Ou                                       | it Gate - I     |                 | Cate Out    |        |                  |       |                   |         | •    |
|                       |                                             |                 | n               | Gata - Quit |        |                  |       |                   |         |      |
| 9/01/2018 1           | 16:23:18 -                                  |                 |                 | Gale - Oul  | Team   | Employee         | Late  | Time<br>spent     | updated | Edit |
|                       |                                             | Front doe       | or              |             | Team 1 | ซันเดย์ เพชร     | -     |                   | no      | Ø    |
| 8/01/2018 1           | 17:32:42 -                                  | Front do        | or              | -           | Team 1 | Weladee Thailand | -     | -                 | no      | C    |
| 9/01/2018 1           | 16:22:51 16:2                               | 23:03 Front doe | or              | Front door  | Team 1 | ซันเดย์ เพชร     | -     | 00:00:12          | no      | C    |
| 9/01/2018 1           | 16:19:49 16:2                               | 20:01 Front doe | or              | Front door  | Team 1 | ซันเดย์ เพชร     | -     | 00:00:12          | no      | C    |
| 9/01/2018 1           | 16:19:06 16:1                               | 9:32 Front doe  | or              | Front door  | Team 1 | ซันเดย์ เพชร     | -     | 00:00:26          | no      | C    |
| 8/01/2018 1           | 14:09:40 16:1                               | 8:54 Front do   | or              | Front door  | Team 1 | ชันเดย์ เพชร     | -     | 1 day<br>02:09:14 | no      | C    |
| 8/01/2018 1           | 13:39:54 14:0                               | 04:45 Front doo | or              | Front door  | Team 1 | ซันเดย์ เพชร     | -     | 00:24:51          | no      | C    |
| 8/01/2018 1           | 11:54:10 12:0                               | 00:41 Front doe | or              | Front door  | Team 1 | ซันเดย์ เพชร     | -     | 00:06:31          | no      | Ø    |
| 8/01/2018 1           | 11:53:22 11:5                               | i3:56 Front doe | or              | Front door  | Team 1 | ซันเดย์ เพชร     | -     | 00:00:34          | no      | Ø    |
| 8/01/2018 1           | 11:50:38 11:5                               | Front doo       | or              | Front door  | Team 1 | ซันเดย์ เพชร     | -     | 00:00:48          | no      | Ø    |
| 8/01/2018 1           | 10:35:28 14:1                               | 5:32 Front doe  | or              | Front door  | Team 1 | Weladee Thailand | -     | 03:40:04          | no      | Ø    |
| 8/01/2018 1           | 10:29:54 11:5                               | 0:15 Front doe  | or              | Front door  | Team 1 | ซันเดย์ เพชร     | -     | 01:20:21          | no      | Ø    |
| 8/01/2018 1           | 10:24:27 10:3                               | 5:12 Front doo  | or              | Front door  | Team 1 | Weladee Thailand | 01:24 | 00:10:45          | no      | C    |

Click

\*

to get the report of time attendance as a filter.

| From - To |                |         | Gate     |         | Team          |     | E | Employee |                       |
|-----------|----------------|---------|----------|---------|---------------|-----|---|----------|-----------------------|
| 22/12     | 2/2017 - 20/01 | 1/2018  | Enter ga | te name | Enter team na | ame |   | Enter em | ployee name           |
| Select    | <b>. .</b>     | Select- | <b>v</b> |         |               |     |   |          |                       |
|           |                |         |          |         |               |     |   |          | + C<br>Email<br>□ PDF |

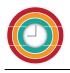

### Photos

In case you use a gate station for employees to check in/out, you can attach a USB webcam to the gate station, the picture of a person who checks in/out will be recorded automatically.

| hotos                                               |             |         |           | # Home |
|-----------------------------------------------------|-------------|---------|-----------|--------|
| From - To<br>16/12/2018 - 14/01/2019<br>Search<br>T | 9           |         |           |        |
| Date                                                | 11 Employee | it Gate | 11 Photos | 1      |
|                                                     |             |         |           |        |

# **Cheating attempt**

You can see all records of employees' cheating attempts. You can filter to see the records by time period, attempt type, or employees.

Click 🔲 to see the detail of each record.

| om - To                 | Attempt Type            | Employee                     |                          |         |
|-------------------------|-------------------------|------------------------------|--------------------------|---------|
| 21/12/2017 - 19/01/2018 | Select                  | • Enter employee name        |                          |         |
|                         |                         |                              |                          |         |
|                         | -                       |                              |                          |         |
| Date                    | Time                    | Attempt Type                 | Employee                 | Details |
| Date<br>18/01/2018      | <b>Time</b><br>14:10:13 | Attempt Type<br>wrong grcode | Employee<br>ชันเดย์ เพชร | Details |

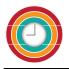

# Admin

### Company

There is the predefined data when you registered your company to use weladee. Click Edit to complete missing data. All mandatory fields must be filled.

| Company management                                                                                      |                                                                                                    |                                                                                                    | # Home     | Companies Compan |
|----------------------------------------------------------------------------------------------------|----------------------------------------------------------------------------------------------------|----------------------------------------------------------------------------------------------------|------------|------------------|
| i Details 🛗 History                                                                                     |                                                                                                    |                                                                                                    | Reset Save | Previous Next    |
| Name - th                                                                                               | Name - en                                                                                                    | Phones                                                                                                    |            |                  |
| [test]Weladee BKK                                                                                       | [test]Weladee BKK                                                                                                    |                                                                                                    |            |                  |
| Address                                                                                                 | City                                                                                                    | Postcode                                                                                                    | Logo       |                  |
| 1213                                                                                                    | Bangkok                                                                                                    | 10310                                                                                                    |            |                  |
| Country<br>Thailand                                                                                     |                                                                                                    |                                                                                                    |            |                  |
| Tax id                                                                                                  | Branch id                                                                                                    | Application Color                                                                                                    |            |                  |
| 0105540087061                                                                                           | Enter a branch id                                                                                                    | Blue                                                                                                    |            |                  |
| Twitter                                                                                                 | Facebook                                                                                                    |                                                                                                    |            |                  |
| Twitter account name                                                                                    | Facebook account name                                                                                                    |                                                                                                    |            |                  |
| Status Note                                                                                             |                                                                                                    |                                                                                                    |            |                  |
| Active   Created by Areerat P.                                                                          |                                                                                                    |                                                                                                    |            |                  |
|                                                                                                    |                                                                                                    |                                                                                                    |            |                  |
| Latitude                                                                                                | Longitude                                                                                                    |                                                                                                    |            |                  |
| 13.771845817565918                                                                                      | 100.61097717285156                                                                                                    |                                                                                                    |            |                  |
| Map         Satellite           BANG PRILAT         PHAYA THAI           เชต บางพลัด         PHAYA THAI | WANG<br>THIC LLANG<br>IG USING<br>IG USING<br>IG USING<br>USING<br>USIN<br>USIN<br>USING<br>USING<br>U | er Map<br>Transport Office Area 4<br>met instantion<br>met instantion<br>met instantin |            | ::<br>•          |

Name-th\* : your company name in Thai Name-en : your company name in English(optional) Phone\* : phone number of your company Address\* : the address of your company City\* : the city where your company located Postcode\* : postcode of your company Tax I.D.\*: tax I.D. of your company (mandatory if you are in Thailand) Branch id : put the branch id (if any) Country : select the country of your company Application color : select theme color for application using for your company Twitter : company twitter account (if any) Facebook : company facebook account (if any) Status\* : select to be active or inactive. Logo : browse to put your company's logo Latitude : set the latitude of your company's location Longitude : set the longitude of your company's location or

Map : move on the map and point the location of your company

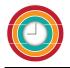

Set radius : set the radius the cover the area of your company History : show the updated information after you click save

After complete all mandatory fields, you can click save

# **Beacon list**

The list of beacons installed in your company.

| Beacons          | management |                       | 🕷 Home > Beacons |
|------------------|------------|-----------------------|------------------|
| Status<br>Select |            | Gate<br>The gate name | ٤                |
| Status           | Token      | Gate                  | Edit             |
| Active           | 07118      | Front door            | 3                |

# Click 🗹 to open to edit

| Beacons management  |                            |
|---------------------|----------------------------|
| i Details 💾 History | Reset Save 🛃 Previous Next |
| Status * Token *    |                            |
| Active • 07118      |                            |
| Model               | Color                      |
| i4                  | Green                      |
| Gate                | Note                       |
| Front door          | Enter text inside note     |
|                     |                            |

Status\* : select to be active or inactive.

Gate : assign the gate to this beacon

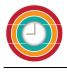

### RFID

### The list of RFID key tags used in your company.

| RFID man         | agement    |                              |       |       | 🖀 Home > RFI |
|------------------|------------|------------------------------|-------|-------|--------------|
| Status<br>Select |            | ployee<br>nter employee name | Token |       | ٤            |
| Status           | Token      | Employee                     |       | Admin | Edit         |
| Active           | 0003888226 | Atiwat Nantapong             |       | No    | ľ            |
| Active           | 0003891185 | Seingpin Petchoo             |       | No    | ß            |
| Active           | 0003954440 | Supustra Thomrongsuvanakit   |       | No    | đ            |
| Active           | 0004044530 | Areerat Petranong            |       | No    | ľ            |
| Active           | 0004046320 | Kreangsak Pumpradit          |       | No    | ľ            |
| Active           | 0004073629 | Songklod Panatuek            |       | No    | đ            |
| Active           | 0004087458 | Nisarat Cheepjittrong        |       | No    | ß            |
| Active           | 0004099002 | Kriangchai Pongkittisopa     |       | No    | đ            |
| Active           | 0004105212 | Chuchart Kanjanakete         |       | No    | đ            |

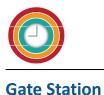

After installing the gate station then you can define what will be displayed on screen at the gate.

| Gate Station ma        | nagement                       |                          | <b>%</b> H | lome > Gate Stat | tions > Edi |
|------------------------|--------------------------------|--------------------------|------------|------------------|-------------|
| i Details 💾 History    |                                | Ed                       | lit 🛃      | Previous         | Next        |
| Status *               | Token                          | Model                    |            |                  | Í           |
| Active •               | GS00004                        | raspberry pi 3           |            |                  |             |
| Gate                   | Public IP address              |                          |            |                  |             |
| MD Room                |                                |                          |            |                  |             |
| SSID of wifi           | Password of wifi               | Confirm password of wifi |            |                  |             |
| FW-TP-LINK_4G          | ••••••                         |                          |            |                  |             |
| Show on Screen         | Sound played Allow 0<br>by Pho | heck in/Out              |            |                  |             |
| No 🔻                   | Voice and Bee V                | Ψ.                       |            |                  |             |
| youtube video or googl | e slide                        |                          |            |                  |             |
|                        |                                |                          |            |                  |             |

Status : select to be active or inactive.

Token : identification number of this gate station.

Model : Model of the gate station.

Gate : which gate that this gate station is installed

Public IP address : fill public IP address(if any)

SSID of wifi : if you want this gate connect to wifi, put the SSID of wifi

Password of wifi : wifi password

Confirm password of wifi : wifi password

Show on screen : if the gate station is connect to television, click yes to show on screen when

employees check in/out

Sound played : select type of sounds to be when there is an action at the gate station.

Allow check in/out by phone : set to allow check in/out by phone at this gate station or not.

youtube video or google slide : put the URLs of YOUTUBE or GOOGLE Slide you want to show your video or photo slide on screen

|                |                 |                    |                                    |                       | Weladee Tutorial |
|----------------|-----------------|--------------------|------------------------------------|-----------------------|------------------|
| Show twitter   | Show facebook   |                    |                                    |                       |                  |
| Show latest in | Show latest out | Show most late     | Show background pictures           | Show working<br>hours |                  |
| No •           | No •            | No <b>v</b>        | No 🔻                               | No                    | Ŧ                |
| Screen saver   | Refresh screen  | Refresh background | Note                               |                       |                  |
| None v         | 3 minutes v     | 5 minutes v        | serial number :<br>00000007565c734 | •                     |                  |

Show twitter : select to show tweets from your twitter account or not

Show facebook : select to show posts from your facebook account or not

Show latest in : show the latest employee who checked in.

Show latest out : show the latest employee who checks out.

Show most late : show employee who is the most late.

Show background pictures : yes, if you want to show background pictures.

Show QR code : yes, if you want to show QR code.

Show working hours : yes, if you want to show working hours.

Screensaver : define time to have screen saver

Refresh screen : define how many minutes to refresh the screen.

Refresh background : define how many minutes to refresh the background.

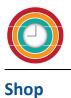

In order to record the attendance of your employees, you have to install some tools for your employees to check in/out at the gate.

If you don't have these tools yet you can order from us.

| Stater kits (you ned at least one of these to start using welade)       Price/set       Quantity       Total price         Image: Constraint of the set of the set of the set of start using welade)       Constraint of the set of the set o                                                               |
|----------------------------------------------------------------------------------------------------|
| Image: Construction of the construction of the construc |
| Image: Construction of the ORCode       0.00 Baht (Excluding VAT)       - 1 +         Image: Construction of the ORCode       RIC1(Bluetooth) : this kit is for the company which every employees have smart phone or iphone.       1,000.00 Baht (Excluding VAT)       - 0 +         Image: Construction of the ORCode       RIC2(RFID and Bluetooth), use with TV: this kit is for the company which not every employees have smart phone or iphone.       1,000.00 Baht (Excluding VAT)       - 0 +         Image: Construction of the ORCode       RIC2(RFID and Bluetooth), use with TV: this kit is for the company which not every employees have smart phone or iphone.       4,900.00 Baht (Excluding VAT)       - 0 +         Image: Construction of the ORCode       RIC2(RFID and Bluetooth), use without TV: this kit is for the company which not every employees have smart phone or iphone.       4,900.00 Baht (Excluding VAT)       - 0 +         Image: RIC2(RFID and Bluetooth), use without TV: this kit is for the company which not every employees have smart phone or iphone.       4,900.00 Baht (Excluding VAT)       - 0 +         Image: RIC2(RFID and Bluetooth), use without TV: this kit is for the company which not every employees have smart phone or iphone.       4,900.00 Baht (Excluding VAT)       - 0 +         Image: RIC2(RFID and Bluetooth), use without TV: this kit is for the company which not every employees have smart phone or iphone.       - 0 +       +         Image: RIC2(RFID and Bluetooth), use without TV: this kit is for the company which not every employees have smart phone or iphone.       - 0 +                                                                                                    |
| Image: Description: 2 bluetooth beacons.       1,000.00 Baht (Excluding VAT)       - 0 +         Image: Description: 2 bluetooth, use with TV: this kit is for the company which not every employees have smart phone or iphone.       4,900.00 Baht (Excluding VAT)       - 0 +         Image: Description: Station (ARM 1.2Ghz 4xcore, 1GB RAM), 8GB storage, 2 RFID readers, 20 RFID tags.       4,900.00 Baht (Excluding VAT)       - 0 +         Image: Description: Station (ARM 1.2Ghz 4xcore, 1GB RAM), 8GB storage, Micro USB Adaptor, 2 RFID readers, 20 RFID readers, 20 RFID tags.       - 0 +         Image: Description: Station (ARM 1.2Ghz 4xcore, 1GB RAM), 8GB storage, Micro USB Adaptor, 2 RFID readers, 20 RFID readers, 20 RFID readers, 20 RFID readers, 20 RFID tags.       - 0 +         Image: Description: Station (ARM 1.2Ghz 4xcore, 1GB RAM), 8GB storage, Micro USB Adaptor, 2 RFID readers, 20 RFID readers, 20                                                                                                    |
| or iphone.       4,900.00 Baht<br>(Excluding VAT)       - 0 +         Description : Station (ARM 1.2Ghz 4xcore, 1GB RAM), 8GB storage, 2 RFID readers, 20 RFID tags.       4,900.00 Baht<br>(Excluding VAT)       - 0 +         Note : it requires TV set with HDMI and USB ports and internet connection.       - 0 +         Image: Storage in the storage in the storage in t                                                                                                    |
| phone or iphone.                                                                                                    |
| Additional Product Price/set Quantity Total price                                                                                                    |
| Additional Product Price/set Quantity I lotal price                                                                                                    |
| RFID reader 500.00 Baht (Excluding VAT) - 0 +                                                                                                    |
| RFID tag keys 50 pcs. 1,000.00 Baht (Excluding VAT) - 0 +                                                                                                    |
| Total                                                                                                    |
| 7% VAT<br>Grand Total                                                                                                    |
| Order                                                                                                    |
|                                                                                                    |

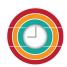

| Shop                                                        | we-la-dee                                                                                                    | × |                                 |          |             |
|-------------------------------------------------------------|----------------------------------------------------------------------------------------------------|---|---------------------------------|----------|-------------|
|                                                             | Thank you, we've received your order.<br>We will contact you to proceed the payment and shipment.<br>Weladee team |   |                                 |          |             |
| We have detected you don't have                             | any kit associated to your account.                                                                               |   |                                 |          |             |
| In order to get the Check In / Out functionality you need a | t least 1 kit as below.                                                                                           |   |                                 |          |             |
| Starter kits                                                | (you need at least one of these to start using weladee)                                                           |   | Price/set                       | Quantity | Total price |
| QRCode : f                                                  | ee<br>: free QRCode                                                                                               |   | 0.00 Baht<br>(Excluding<br>VAT) | - 1 +    |             |

After the trial period you can buy Weladee package to continuous using Weladee for 1 month or several months.

|  | Subscription                                                                                                    | Price/set                         | Quantity(months) | Total price |
|--|----------------------------------------------------------------------------------------------------|-----------------------------------|------------------|-------------|
|  | SME<br>Description : Up to 20 employees, 2 gates, Publish up to 5 job ads, Two Factor<br>Authentication, Free check, Company announcement, Timesheet                                                                                                    | 499.00 Baht<br>(Excluding<br>VAT) | - 0 +            |             |
|  | Standard<br>Description : Up to 50 employees,5 gates, Publish up to 10 job ads, Two Factor<br>Authentication, Free check,Company announcement, Timesheet, Odoo HR connection<br>module, 20% discount on customization work, Export holidays to Google Calendar, Free<br>API to access your data with third party application | 999.00 Baht<br>(Excluding<br>VAT) | - 0 +            |             |
|  |                                                                                                    |                                   | Total            |             |
|  |                                                                                                    |                                   | 7% VAT           |             |
|  |                                                                                                    |                                   | Grand Total      |             |
|  |                                                                                                    |                                   |                  | Order       |

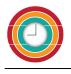

# Archive

Click "Get archive" to save and backup your data.

| Archive                                                | A Home > Archived |
|--------------------------------------------------------|-------------------|
| ٠                                                      |                   |
| You can get a complete backup of all the company data. |                   |
| Get archive                                            |                   |
|                                                        |                   |